## **FAQs**

Q: How do I get into programming mode?

A: To enter and exit program mode follow these steps

1. To enter annunciator programming, press  $\frac{2}{7}$  ENTER  $\frac{1}{7}$  Enstaller's Code]. From here you can select a menu for programming.

\*Installer's Code is factory-programmed as 6000.

**Note**: If the Installers code is change write the new code down and keep it on file. If it is lost it is not retrievable.

To exit programming, press STEP STEP CLEAR CLEAR.

To Move through the Menus:

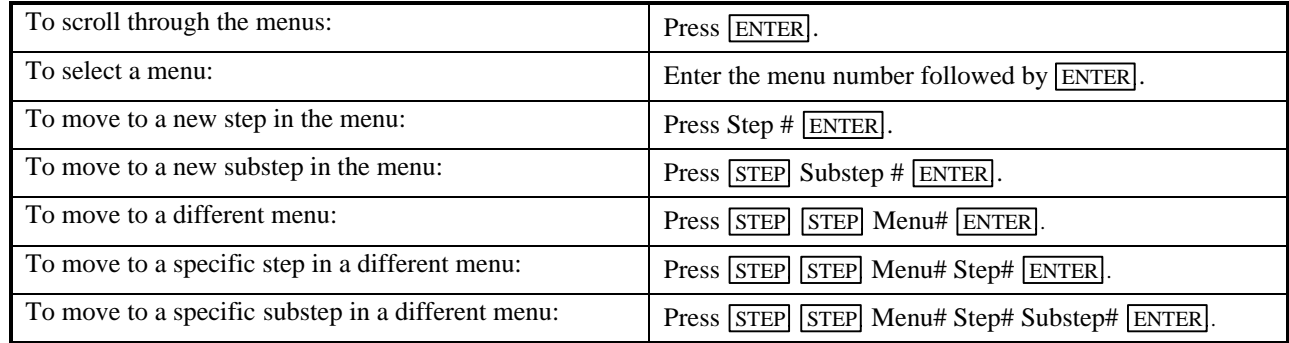

## **Making Selections**

You make programming selections by entering numeric data from the annunciator. For many options, you will either enable or disable an option. In other cases, you will enter a number to represent a choice or to indicate a numeric value.

For enable/disable (yes/no) options, press any numeric key to toggle the option on or off.